Perspective Cropper Crack License Keygen Download [Win/Mac] [Updated] 2022

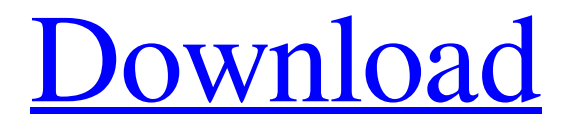

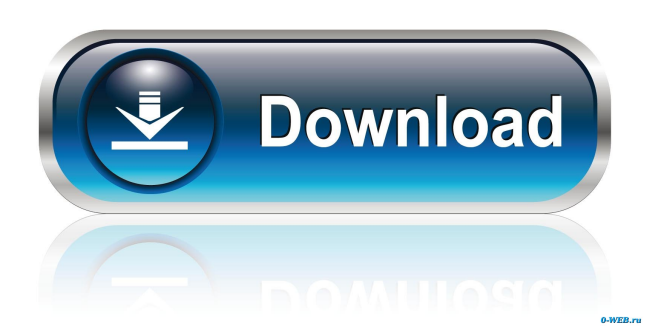

# **Perspective Cropper Crack+ With Registration Code Free Download For Windows [Latest-2022]**

Manages the perspective in image cropped. Change the angle of a picture using the different positions of a sliding scale. Select a number of positions to create a polygonal field around the image to change the perspective in the selected area. Try to draw a polygonal field and fix the angle of the image in order to get the best result. Perform operations on the cropped area or entire picture. Select the orientation of the image, if needed. If you place the dots in the right order, the picture will rotate automatically. Restore original orientation of the image if needed. If you need to rotate the entire picture to any degree, select a number of positions to create a polygonal field around the image. The four control dots show the position of the rotated area. Place the dots in the correct position and choose the right angle. Start the cropping process by clicking the "Crop" button. Selected and corrected area can be processed or all the cropped image can be replaced. If the cropping process succeeds, the rest of the image is automatically cropped. If the cropping process fails, you can use the undo and redo buttons to recover the previous operation. This is a very simple and easy to use application. After the installation process is over, the interface pops up. A simple white panel serves as UI, sporting a single command that opens a brief menu that displays the tool's hotkeys. Besides that, there are no other hidden elements to it. Adding a picture in is possible by quick drag&drop. To start the cropping process you have to add the four control dots by double clicking inside the UI. While placing the dots you have to keep in mind the correct order; the first one must be the top-left one and the others should follow in clockwise direction, Also, if wrongly placed, you can drag them in position at any time. With the dots in place, a geometric field will be created around the image. Determine the field position in space and preview the image in order to notice the perspective. Even if the process can fail the first couple of times, with exercise, it will become easy. All in all, Perspective Cropper Crack Keygen is a neat app that lets you crop images with your specific perspective and it also lets you fix pictures that were taken with the wrong angles. Perspective Cropper Description: Manages the perspective in image cropped. Change

### **Perspective Cropper Crack + (LifeTime) Activation Code**

In Photoshop, you can easily manipulate an image by using cropping tools. However, a manual cropping is often time consuming and involves the additional risk of introducing artifacts. The easiest way to adjust the perspective of a photo is to use Perspective Cropper, an Photoshop plugin created by Kevin Ruggman. - Download Perspective Cropper Click here to download the Photoshop plugin for Perspective Cropper It's entirely free, open source and can be downloaded through the link above. 2. Tricks for Vision4U How to achieve a professional-looking blur in Photoshop In order to get your desired blur effect, it's important to know where you want the blur to appear and how to achieve the right outcome. Here are a few techniques to achieve a pleasing blur: We will guide you through how to apply the different blurs in Photoshop in no time. 1. Blur of an image For a very soft blur, we would recommend a Gaussian blur in Photoshop. However, this is also the most CPU intensive way to apply blurs. When using the Gaussian blur, make sure to decrease the blur strength to a moderate value, as this is the optimal setting for producing soft and pleasant blurs. To achieve the best results in a moderate blur strength, try the following steps: First of all, we need to create a new layer (Layer > New > Layer from Background). Next, we need to set the layer blend mode to Soft Light (File > Layer > Blending Options > Soft Light), which will produce the most pleasant results, in most cases. Next, we need to drag the layer into the area where we want to blur the image. Next, we need to adjust the brightness and contrast of the layer with the adjustments on the left side

(Control+I). Next, we need to reduce the layer's opacity to 50% (File > Adjustments > Opacity). Next, we need to apply the blur (Filter > Blur > Gaussian Blur) to the layer, setting the values in the box. Finally, we need to adjust the brightness and contrast again with the adjustments on the left side. To obtain a stronger blur, you can create a new layer and decrease the layer's opacity. In the next step, we will create a stronger blur by using a Gaussian blur. 2. Gaussian 1d6a3396d6

#### **Perspective Cropper Crack + Free For Windows**

Perspective Cropper is a free application that helps you change an image perspective and let you fix pictures with out-ofline angles and botched crops. After the installation process is over, the interface pops up. A simple white panel serves as UI, sporting a single command that opens a brief menu that displays the tool's hotkeys. Besides that, there are no other hidden elements to it. Adding a picture in is possible by quick drag&drop. To start the cropping process you have to add the four control dots by double clicking inside the UI. While placing the dots you have to keep in mind the correct order; the first one must be the top-left one and the others should follow in clockwise direction, Also, if wrongly placed, you can drag them in position at any time. With the dots in place, a geometric field will be created around the image. Determine the field position in space and preview the image in order to notice the perspective. Even if the process can fail the first couple of times, with exercise, it will become easy. All in all, Perspective Cropper is a neat app that lets you crop images with your specific perspective and it also lets you fix pictures that were taken with the wrong angles. Download: Perspective Cropper ======================================== Permission Required: \* Microphone \* Camera \* Storage \* Microphone Access \* Location Access \* Image Access \* Accelerometer \* Full Network Access \* Notification Access Demo License This app is licenced under the terms of the GNU General Public License (GPL) and is distributed under the GPL license. Latest changes Updated on 06-Feb-2018 v2.0.0+ This version of the app was released and is updated to current API version. Permissions Permission Required: \* Microphone \* Camera \* Storage \* Microphone Access \* Location Access \* Image Access \* Accelerometer \* Full Network Access \* Notification Access Why is my download button missing? You have only the right to download this app for personal use only. You cannot allow or distribute this app. This app is licenced under the terms of the GNU General Public License (GPL) and is distributed under the GPL license.Update on the management of fibrosis and cirrhosis in chronic hepatitis B and C: new concepts, new drugs

#### **What's New in the?**

Perspective Cropper is a lightweight application that lets you change an image perspective and lets you repair photos with out-of-line angles and botched crops. After the installation process is over, the interface pops up. A simple white panel serves as UI, sporting a single command that opens a brief menu that displays the tool's hotkeys. Besides that, there are no other hidden elements to it. Adding a picture in is possible by quick drag&drop. To start the cropping process you have to add the four control dots by double clicking inside the UI. While placing the dots you have to keep in mind the correct order; the first one must be the top-left one and the others should follow in clockwise direction, Also, if wrongly placed, you can drag them in position at any time. With the dots in place, a geometric field will be created around the image. Determine the field position in space and preview the image in order to notice the perspective. Even if the process can fail the first couple of times, with exercise, it will become easy. All in all, Perspective Cropper is a neat app that lets you crop images with your specific perspective and it also lets you fix pictures that were taken with the wrong angles. A new version 2.4.1 of the tool is now available, featuring a couple of bugfixes and a new in-built function that allows you to calculate a selected point along a vertical line in the photo. The program runs in any system supported by.NET Framework 4, even with mono runtime. No installation is needed to run it. Stay tuned for more. - Visit Perspective Cropper project homepage: - You can also download the tool here: In the first step of the installation process, the program will ask you to install.NET Framework 4. It's a requirement if you want to run the tool. After the installation process is over, the interface pops up. A simple white panel serves as UI, sporting a single command that opens a brief menu that displays the tool's hotkeys. Besides that, there are no other hidden elements to it. Adding a picture in is possible by quick drag&drop. To start the cropping process you have to add the four control dots by double clicking inside the UI. While placing the dots you have to keep in mind the correct order; the first one must be the top-left one and the others should follow

## **System Requirements:**

Please be aware that we will be monitoring the number of players on the server during the tournament and that no rewards will be provided if we decide to restrict the game due to low player count. Server type: PC Internet connection: 1 GB/s (300 kbits/s) connection or higher Processor: Intel Core 2 Quad Q6600 2.4 GHz or higher Memory: 3 GB RAM Graphics: NVIDIA GeForce GTX 550 DirectX: Version 11 Input: Keyboard and mouse Additional Notes:

Related links:

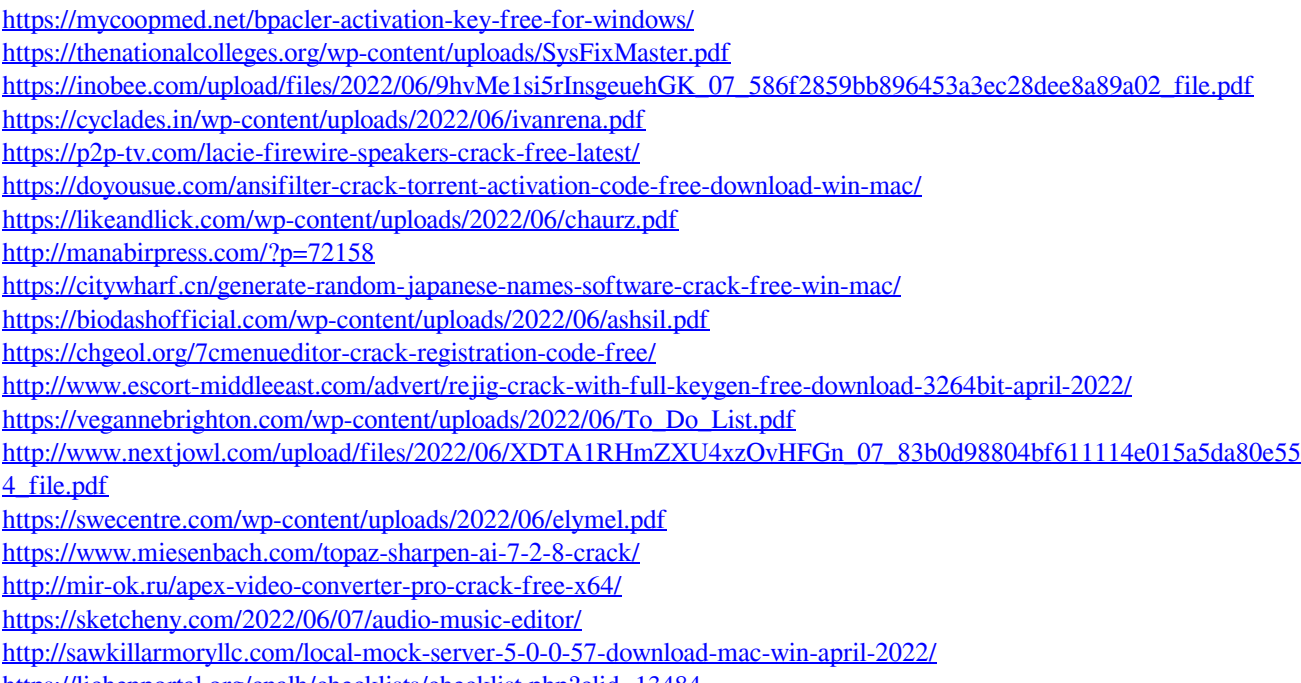

<https://lichenportal.org/cnalh/checklists/checklist.php?clid=13484>